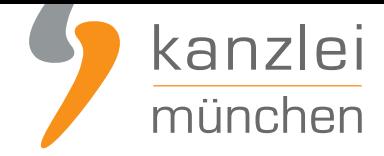

veröffentlicht von Rechtsanwalt **Max-Lion Keller**, LL.M. (IT-Recht)

# Wie erfülle ich meine Verpflichtungen nach dem Verpackungsgesetz?

**Das neue Verpackungsgesetz ist bereits seit dem 01. Januar 2019 in Kraft - doch noch immer erreichen uns viele Anfragen von Mandanten, die mit der Situation überfordert sind und nicht wissen, was als nächstes zu tun ist. Wir haben daher einen Leitfaden entwickelt, der noch einmal Schritt für Schritt erklärt, wie Online-Händler ihre Verpflichtung aus dem Verpackungsgesetz erfüllen können.**

### Schritt 1: Registrierung bei der ZSVR

1. Als erstes müssen Sie sich bei der Zentralen Stelle Verpackungsregister registrieren. Gehen Sie dafür auf **lucid.verpackungsregister.org** und wählen Sie folgende Kachel aus

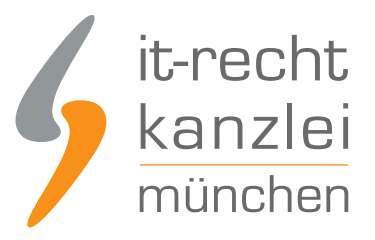

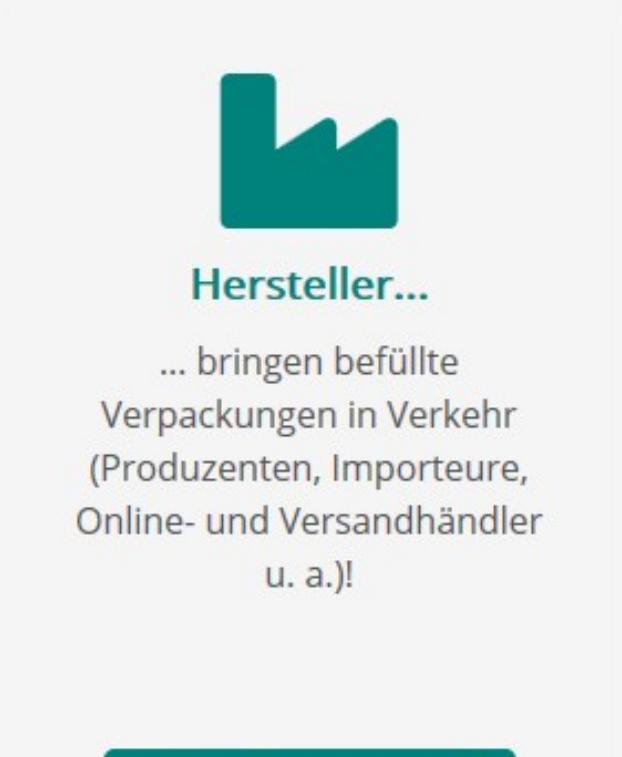

Registrierung starten >

2. Führen Sie den Anmeldeprozess durch. Benötigt werden hier die Kontaktdaten der vertretungsberichtigten Person (Geschäftsführer, Prokurist etc.) und die Kontaktdaten des zukünftigen Bearbeiters. Kreativität wird bei der Anlage des Kennwortes benötigt, denn es muss 8 Zeichen lang sein, einen Groß- und Kleinbuchstaben, ein Sonderzeichen und eine Zahl enthalten.

Anschließend erhalten Sie eine Mail mit einem **Aktivierungslink, den Sie innerhalb von 24 Stunden bestätigen müssen**.

Mit Klick auf den Aktivierungslink gelangen Sie wieder in das Register. Nun benötigen Sie folgende Informationen:

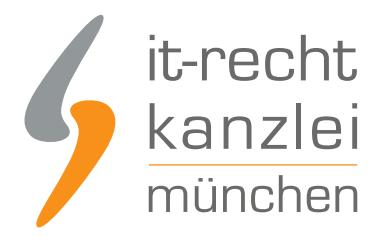

- Anschrift und Kontaktdaten des Unternehmens, Umsatzsteuer ID oder Steuernummer, und weitere Kennziffern wie bspw. Handelsregisternummer.
- Sie können zusätzliche Bearbeiter hinterlegen.
- Sie hinterlegen die Markennamen Ihrer systembeteiligungspflichtigen Verpackungen. Der Upload einer XML-Datei ist möglich. Bei Obermarken, die ggf. weitere Untermarken beinhalten, ist lediglich die Angabe der Obermarke erforderlich. (Hinweis: Haben Sie keine Marken tragen Sie stattdessen Ihren Unternehmensnamen ein. Eine nachträgliche Bearbeitung der Markennamen ist möglich.)
- Es können freiwillige Angaben zu den Produktsegmenten gemacht werden. Außerdem müssen Sie bestätigen, dass Sie kein Beauftragter Dritter sind und das Sie die Daten wahrheitsgemäß abgegeben haben. Sie können selbst bestimmen, ob Ihre Daten bereits vor 2019 veröffentlicht werden dürfen.

Im Anschluss erhalten Sie eine Mail mit Bestätigung Ihrer "Registrierung" und Ihrer vorläufigen Registrierungsnummer.

Die Registrierung ist mit keinen zusätzlichen Kosten verbunden. Sie investieren lediglich ein einige Minuten Ihrer Zeit. Registrierte Unternehmen und Marken werden in der Datenbank online veröffentlicht. Somit wird transparent, welche Unternehmen ihren Registrierungsverpflichtungen nachkommen. Im Anschluss an die Registrierung erhalten Sie Ihre Registrierungsnummer, die Sie für die Anmeldung bei einem Dualen System benötigen.

### Schritt 2: Suchen Sie sich ein Duales System als Partner

In Deutschland gibt es aktuell acht bundesweit freigestellte Systembetreiber. Dies sind im Einzelnen:

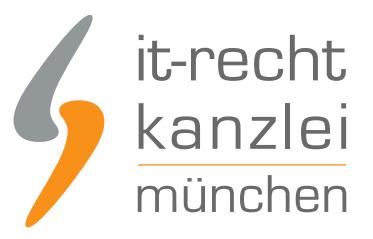

#### **System**

**BellandVision GmbH** 

Der Grüne Punkt - Duales System Deutschland GmbH

Interseroh Dienstleistungs GmbH

Landbell AG für Rückhol-Systeme

Noventiz Dual GmbH

Reclay Systems GmbH

Veolia Umweltservice Dual GmbH

Zentek GmbH & Co. KG

In der Regel bieten die Anbieter Onlinelösungen an, so dass Sie die Preise vor ab vergleichen können.

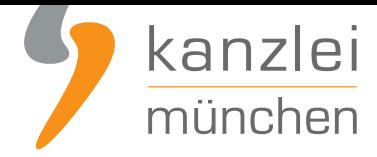

**Empfehlung: Sie möchten bei der Reclay Group Ihre Verpackungen günstig lizenzieren?**Wie auch im letzten Jahr erhalten die Kunden von Reclay auf ihre frühzeitige Bestellung einen 25%-Frühlizenzierer-Rabatt.**Mandanten der IT-Recht Kanzlei** erhalten einen **zusätzlichen Rabatt von 8%**. Der Gutscheincode ist **hier hinterlegt**.Leser unserer Kanzlei-Beiträge erhalten einen **zusätzlichen Rabatt von 5%**, wenn sie folgenden Gutscheincode verwenden: LE2020ITKDen Online-Shop können Sie über folgenden Link erreichen: **activate.reclay.deWarum "activate-by Reclay"?**Die IT-Recht Kanzlei empfiehlt aus folgenden Gr[ünden das Online-Portal "activate -](https://www.it-recht-kanzlei.de/agb-starterpaket.php) by Reclay"Bei Reclay gibt es keine Pauschalen. Sie zahlen [also nur für die](https://www.it-recht-kanzlei.de/Portal/sonderkonditionen.php?_rid=83) Verpackungen, die Sie auch tatsächlich in Verkehr bringen.

- Gerade für sehr kleine Onli[ne-/Versandhändler](https://activate.reclay.de) ist Reclay eine wirtschaftlich zumutbare Lösung. Die Lizenzierung von kleinsten Verpackungsmengen kann bereits mit wenigen Euros erledigt werden.
- **Es gibt keinen Mindestbestellwert.**
- Kein fester Vertrag für eine bestimmte Laufzeit: Sie lizenzieren Ihre Mengen, ohne einen Vertrag über eine feste Laufzeit abschließen zu müssen.

### Schritt 3: Mengenmeldung beim Dualen System

Beim Onlineabschluss mit einem Systembetreiber melden/lizenzieren Sie i.d.R. direkt Ihre Verpackungsmengen, die Sie planen in Verkehr zu bringen. Sie müssen also ungefähr wissen wie viel Mengen Sie bspw. an Papier, Pappe oder Kunststoff in den nächsten Monaten in Umlauf bringen. Dies sind normalerweise Schätzmengen. Die Mengen müssen zunächst also nicht 100% exakt sein.

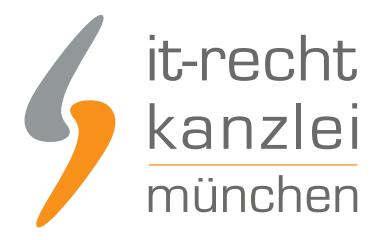

## Schritt 4: Datenmeldung bei der ZSVR

Nachdem Sie die Mengen bei Ihrem Systembetreiber/Dualen System lizenziert haben, müssen Sie diese im Anschluss an die ZSVR melden (LUCID). Dies ist eine höchstpersönliche Pflicht, die Ihnen niemand abnehmen kann. Für die Datenmeldung loggen Sie sich bitte über folgenden Punkt ein: https://lucid.verpackungsregister.org/login

Im LUCID Dashboard wählen Sie die Kachel Datenmeldung

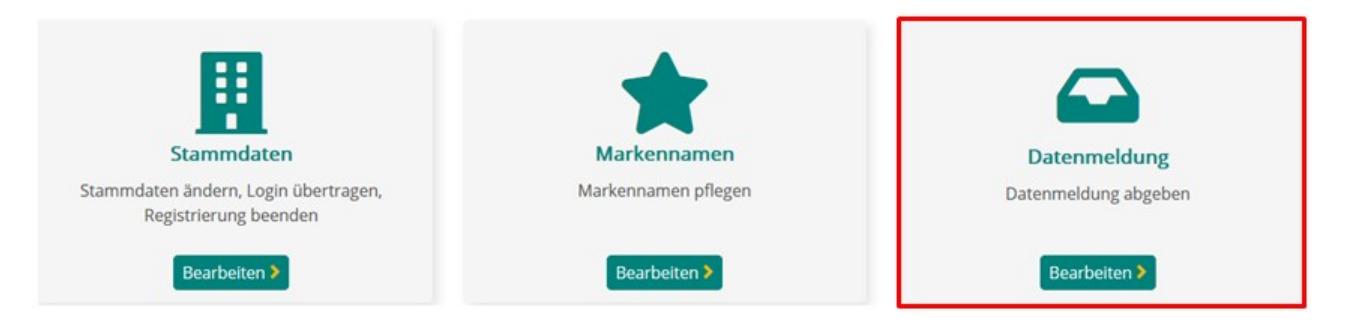

Anschließend erscheint eine Seite mit sechs weiteren Kacheln, die die einzelnen Meldearten wiederspiegeln. Diese sind im Einzelnen:

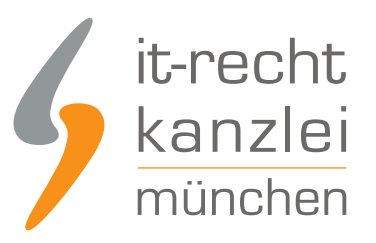

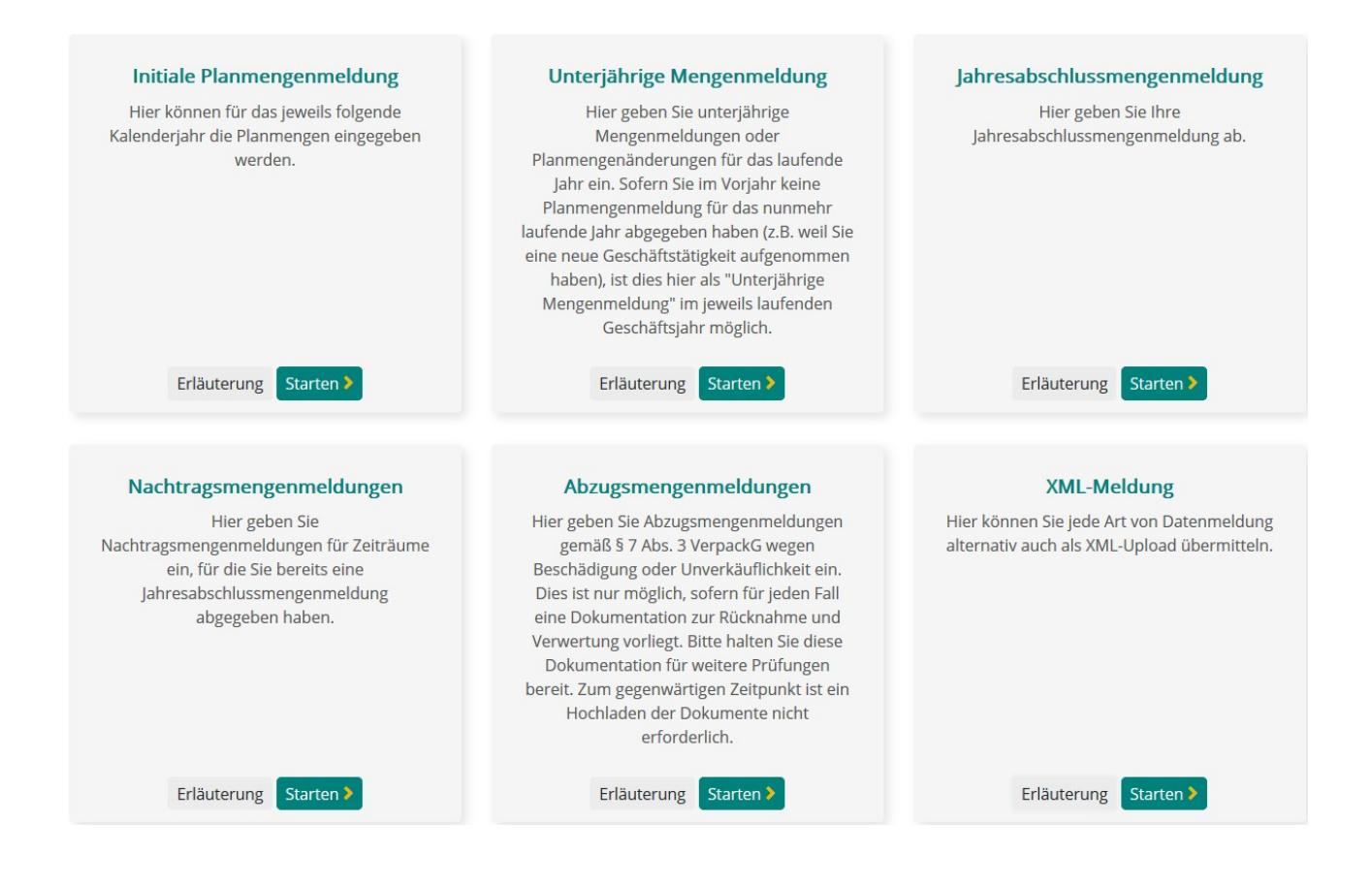

Die wichtigsten Meldearten sind die oberen drei.

**Initiale Planmenge** = Planmenge für das nächste Jahr (i.d.R. Abgabe Ende des Jahres) **Unterjährige Mengenmeldung** = IST Menge/Aktuelle Meldung beim Systembetreiber **Jahresabschlussmeldung** = Rückwirkende komplette Jahres IST Menge

Achten Sie darauf, dass die Mengenmeldung bei Ihrem Systembetreiber mit der Meldung im LUCID Register übereinstimmt.

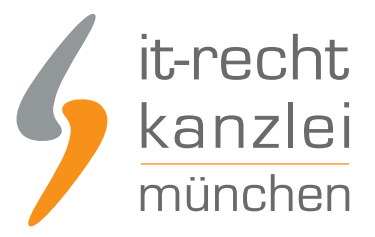

Veröffentlicht von: **RA Max-Lion Keller, LL.M. (IT-Recht) Rechtsanwalt**